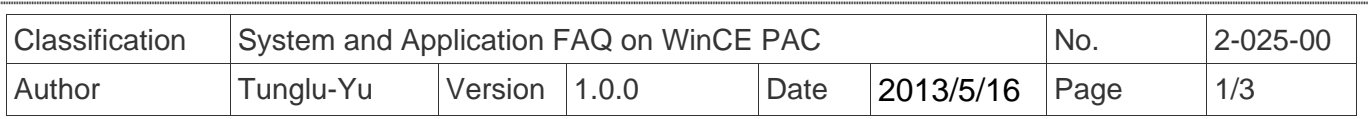

## **How to hide the shortcut icons on desktop**

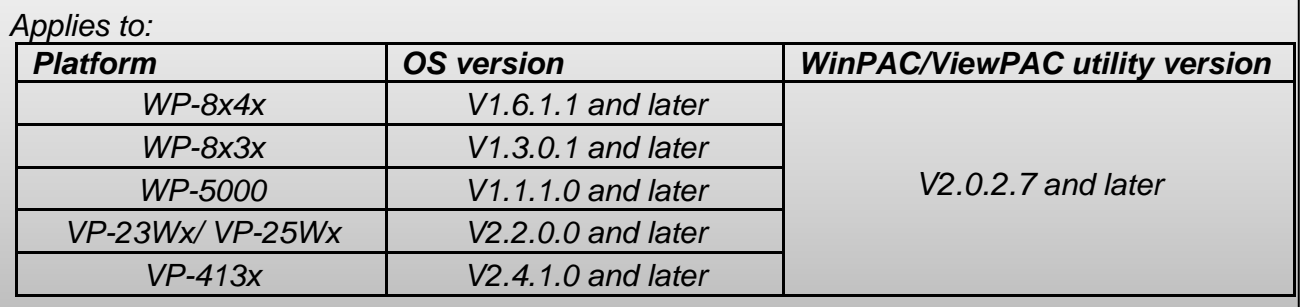

To hide the shortcut icons on desktop, please use the version 2.0.2.7 or later of WinPAC Utility and follow the steps below:

## **Step 1: Launch WinPAC Utility.**

**Step 2:** Check the Blank Desktop checkbox on the "System Settings" tab.

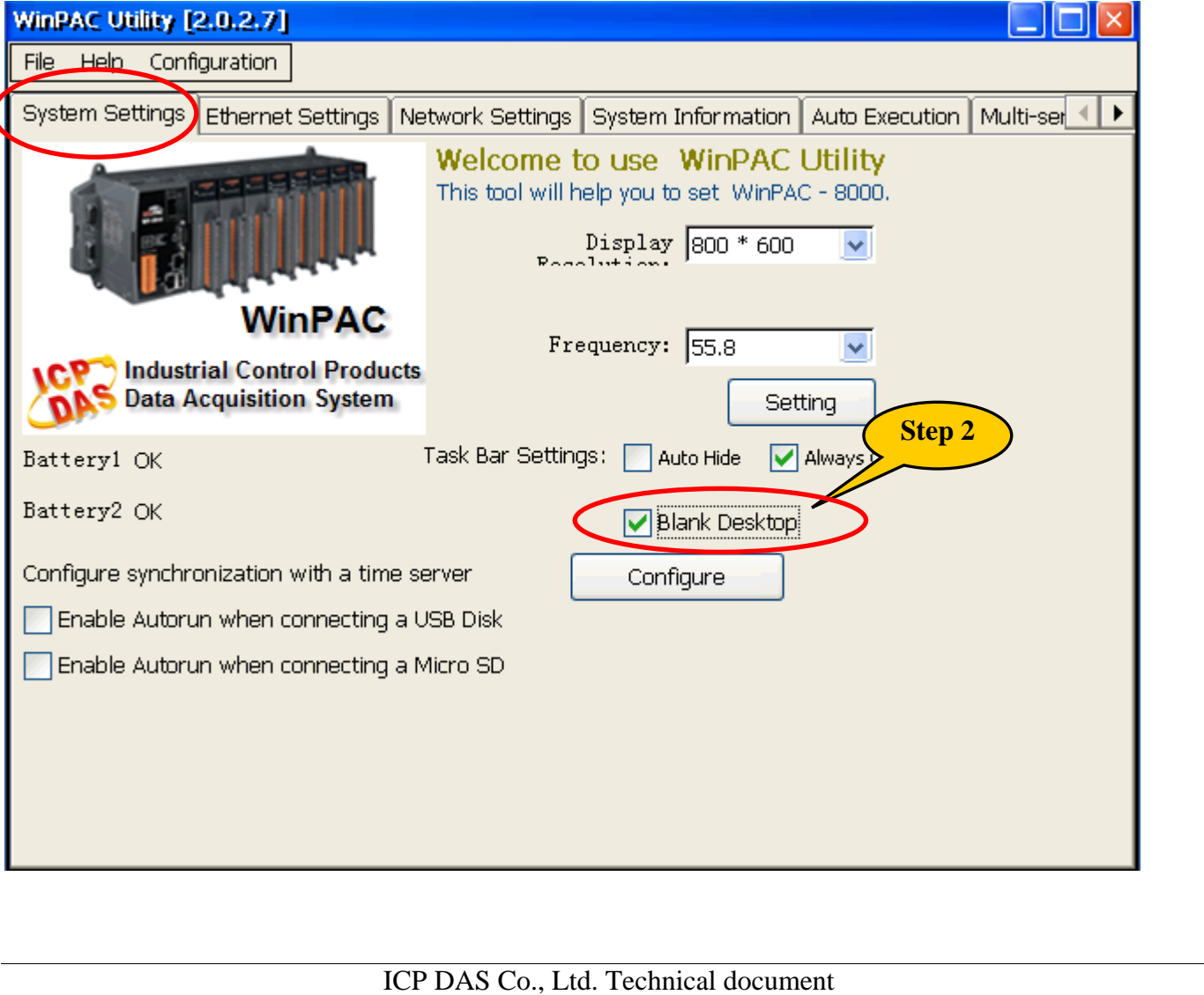

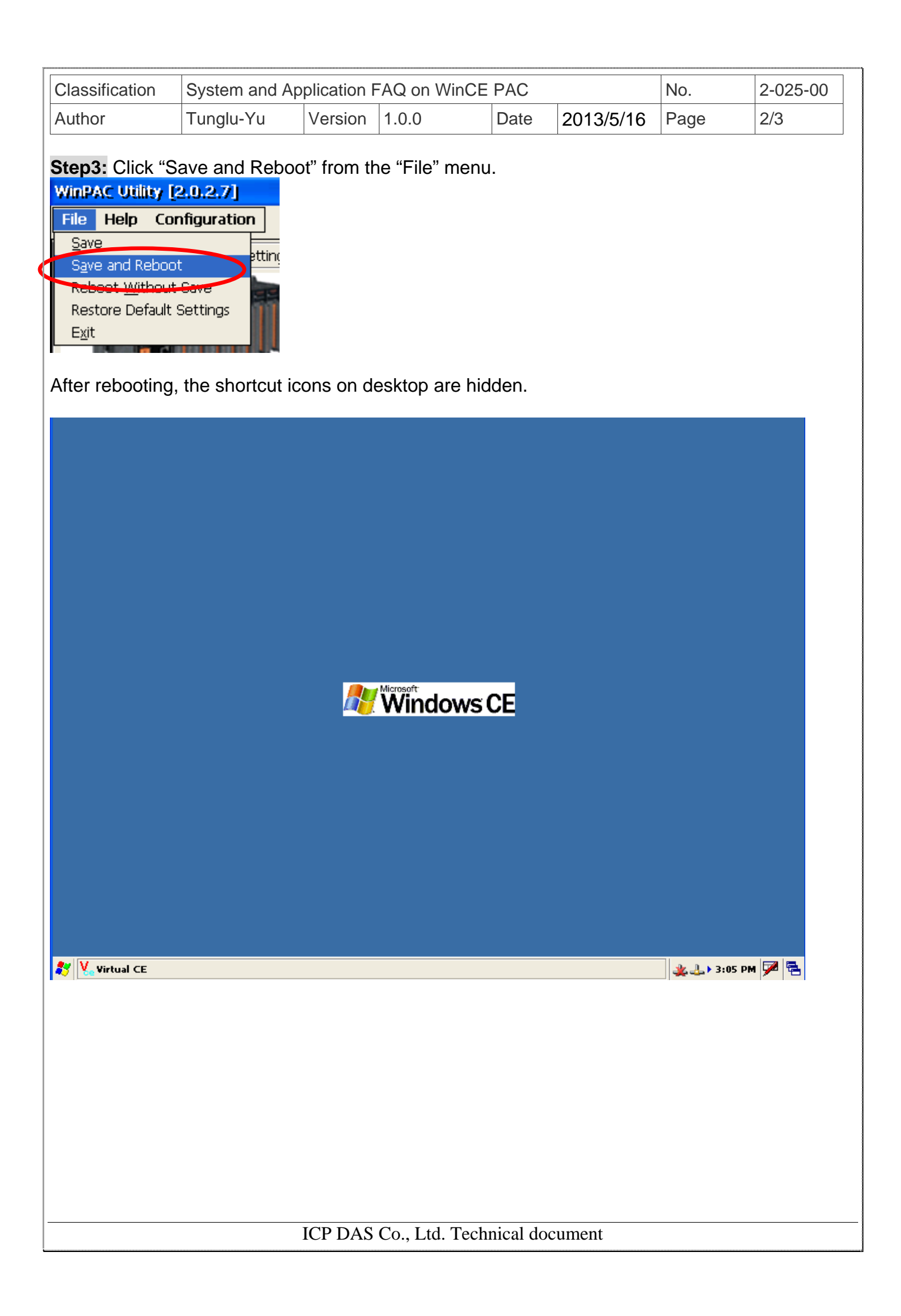

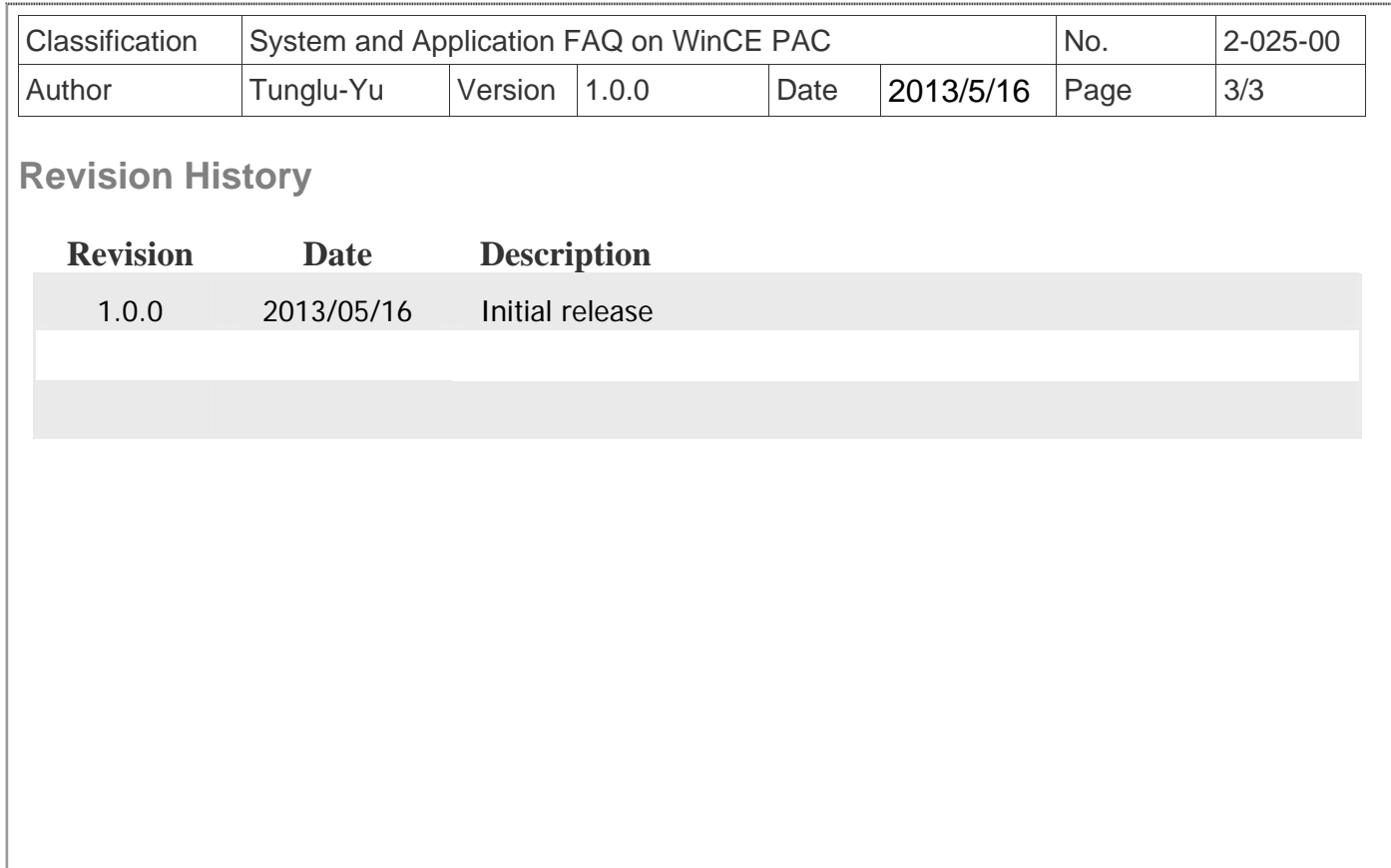